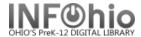

## **Dumb Barcodes**

## Purpose:

Create dumb barcodes for cataloging new items or replacing worn barcodes. Save this report as a template to quickly generate dumb barcodes.

#### Location:

INFOhio tab > LBL: Dumb Labels

# Setup options:

- a. Basic tab rename report (ex. 120 dumb barcodes)
- b. Select Library tab select your library
- c. Label Options
  - i. Bullet Item barcodes
  - ii. Check or uncheck Print District or Library name as desired.
  - iii. Add Optional Text if desired.
  - iv. Enter number of barcodes you want to print at one time. Be sure it's a multiple of 30 (90, 150, etc.)

Save the report as a template!

#### Result:

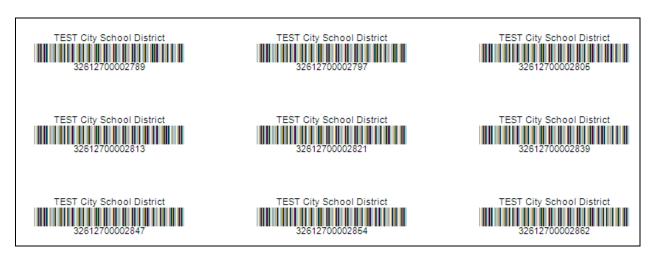